# **MarshallSoft Client Mailer Library for Visual Basic**

# **Programmer's Manual**

#### **(MCM4VB)**

**Version 5.1**

#### **September 19, 2016**

*This software is provided as-is. There are no warranties, expressed or implied.*

> Copyright (C) 2016 All rights reserved

MarshallSoft Computing, Inc. Post Office Box 4543 Huntsville AL 35815

Email: info@marshallsoft.com Web: [www.marshallsoft.com](http://www.marshallsoft.com/)

**MARSHALLSOFT** is a registered trademark of MarshallSoft Computing.

# **TABLE OF CONTENTS**

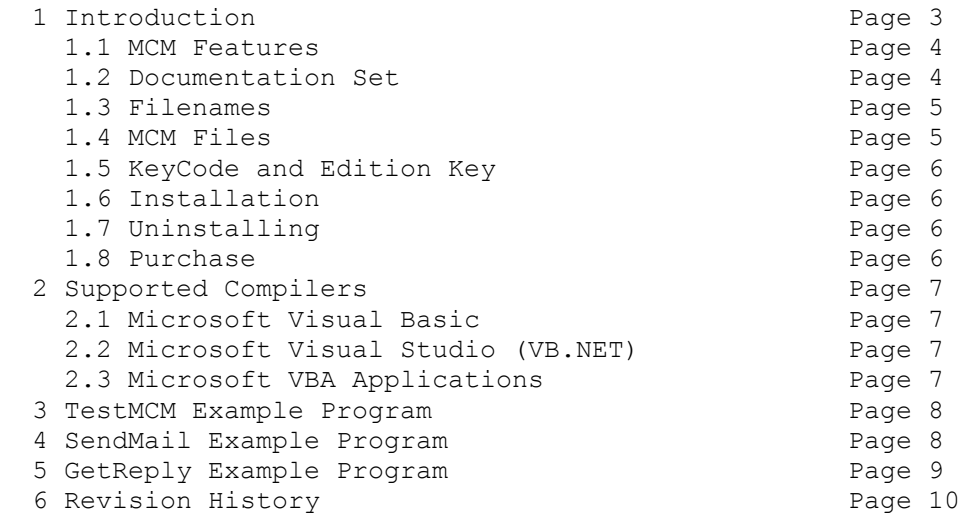

# **1 Introduction**

The **MarshallSoft Client Mailer for Visual Basic** provides the capability to send **personalized** email to your clients or customers **directly** from a Visual Basic, VB.NET or VBA application program. The most current version of the **MarshallSoft Client Mailer for Visual Basic** can be found at <http://www.marshallsoft.com/mcm4vb.htm>

The "MarshallSoft Client Mailer for Visual Basic Programmer Manual" contains Visual Basic programming specific details such as compilers, compiling and running example programs.

The **MarshallSoft Client Mailer** (MCM) functions can be called from any 32-bit or 64-bit Visual Basic program. This includes Visual Basic 4/5/6, Visual Studio (VB.NET) through 2013 and Visual Basic for Applications (Access, Excel, etc).

The **MarshallSoft Client Mailer** runs under 32-bit and 64-bit Windows through Windows 10. The **MarshallSoft Client Mailer DLL** (MCM32.DLL & MCM64.DLL) can also be used from any language (Visual C++, .NET, Visual Basic, VB.NET, ACCESS, EXCEL, VBA, Delphi, Visual FoxPro, dBASE, Xbase, etc.) capable of calling the Windows API. Win32 and Win64 DLLs are provided.

Since all programming language versions (C/C++, Visual Basic, Delphi, FoxPro, dBase, and XBase++) of MCM use the identical DLLs (MCM32.DLL & MCM64.DLL), once one programming language version is purchased, the **MarshallSoft Client Mailer** can be used with all supported languages.

Regardless of the programming language used, both the email letter to be sent (text or HTML) and the list of recipients are regular ASCII text files. These letter files can be created with any text editor (or HTML editor for HTML files). The recipient list file can be created with either a text editor, exported from a database (such as Access, FoxPro, dBase, Xbase++) or a spreadsheet (such as Excel), or created by a program such as VBA code in Access.

The two example programs (**SendMail** and **GetReply**) are provided in both Visual Basic 4/5/6 and Visual Studio (VB.NET) form. Details about the **TestMCM, SendMail and GetReply** example programs are provided in Sections 3, 4, and 5, respectively.

# **1.1 MCM Features**

The features of the **MarshallSoft Client Mailer (MCM)** include:

- Send personalized email **directly** from an application, programmable database or spreadsheet.
- Uses macro substitution strings to personalize outgoing letters (Also called email merge).
- Can send plain text, rich text, or HTML formatted letters.
- Supports multiple attachments.
- Can handle arbitrarily large lists of recipients.
- Detects duplicate email addresses.
- Supports multiple lists of recipients that should always be skipped.
- Supports ASCII, UTF8, and ISO\_8859 character sets.
- Supports WIN\_1250, WIN\_1252, and WIN\_1255 character sets.
- Can use up to 32 connections simultaneously for fast email delivery.
- Can process "undeliverable mail" replies.
- Can process multiple user replies ("REMOVE", "CONFIRM", etc)
- Has extensive error detection and logging capability.
- Includes **SendMail** example program (with source) to send email.
- Includes **GetReply** example program (with source) to read replies.
- Includes **TestMCM** example program (with source) to verify installation and provide version information.
- Implemented as a standard Windows DLL, which will work with all versions of Windows.
- Supports both 32-bit and 64-bit Windows and includes Win32 and Win64 DLLs.
- Works with 32-bit and 64-bit Windows through Windows 10.
- License includes one year of technical support and downloadable updates for the MCM DLL.
- Royalty free distribution (no run-time fees) with your compiled application License covers all programming languages (MCM4C, MCM4D, MCM4VB, MCM4FP, MCM4DB, MCM4XB).
- Supports all versions of Visual Basic, from V4.0 through Visual Studio 2015.
- Works with Microsoft Visual Studio .NET Framework.
- Works with Visual Basic for Applications (VBA) such as Excel, Access, and Microsoft Office
- Works with PowerBuilder

# **1.2 Documentation Set**

There are five manuals in Adobe PDF format for the **MarshallSoft Client Mailer.** 

- **Tutorial Manual**: Introduces the basic functionality and overview of the **MarshallSoft Client Mailer.**
- Servers Manual: Covers background information on SMTP & POP3 servers.
- **User Manual**: Covers information that is not programming language specific (letter & list preparation, program logic, purchasing, performance, SSL, etc.).
- **Reference Manual**: Contains details for each individual MCM function specific for each programming language (C/C++, VB, etc.).
- **Programmer Manual**: Contains programming language (C/C++, VB, etc.) specific information such as compiling and running example programs.

The manuals can be found in the DOCS subdirectory/folder in the **MarshallSoft Client Mailer** file structure when it is installed. Note that for clarity purposes some information may have been provided in more than one manual.

- **Tutorial Manual**: mcm\_tutorial.pdf or online at [http://www.marshallsoft.com/mcm\\_tutorial.pdf](http://www.marshallsoft.com/mcm_tutorial.pdf).
- **Servers Manual**: mcm\_servers.pdf or online at [http://www.marshallsoft.com/mcm\\_servers.pdf](http://www.marshallsoft.com/mcm_servers.pdf).
- **User Manual**: mcm\_users.pdf or online at [http://www.marshallsoft.com/mcm\\_users.pdf](http://www.marshallsoft.com/mcm_users.pdf).
- Reference Manuals mcm4vb reference.pdf or online at [http://www.marshallsoft.com/mcm4vb\\_reference.pdf](http://www.marshallsoft.com/mcm4vb_reference.pdf).
- **Programmer Manuals** mcm4vb\_programmer.pdf or online at [http://www.marshallsoft.com/mcm4vb\\_programmer.pdf](http://www.marshallsoft.com/mcm4vb_programmer.pdf).

Links to the above manuals can also be found online on the **MarshallSoft Client Mailer** for Visual Basic product page <http://www.marshallsoft.com/mcm4vb.htm>

## **1.3 Filenames**

Filenames follow the following convention:

- Recipient list filenames begin with "List" and end with ".txt"
- Text letter filenames begin with "Letter" and end with ".txt"
- HTML letter filenames begin with "Letter" and end with ".htm"
- HTML template filenames begin with "Template" and with ".htm"
- Background tile filenames begin with "Tile" and end with ".jpg"
- Image filenames begin with "Image" and end with ".jpg"

## **1.4 MCM Files**

- mcm32.dll 32-bit MCL Dynamic Link Library (DLL) file
- mcm64.dll 64-bit MCL Dynamic Link Library (DLL) file
- mcm32.bas VB 4, VB 5, VB 6 function declaration & constants file
- mcm32.vb 32-bit Visual Studio (VB.NET) function declaration & constants file
- mcm64.vb 64-bit Visual Studio (VB.NET) function declaration & constants file

## **1.5 KeyCode and Edition Key**

When a developer license is purchased, the developer will receive a new MCM32.DLL and MCM64.DLL as well as a unique KeyCode for the MCM DLLs. Pass the KeyCode as the first argument to **mcmAttach**. The KeyCode will be found in the file named "keycode.bas" and "keycode.vb". The KeyCode is 0 for the evaluation version. The KeyCode for the registered version will be unique 9 or 10 digit numbers. Note: Your KeyCode is NOT your Customer ID/Registration number.

Note that starting with Version 5.0 the Edition Code is no longer used.

#### **1.6 Installation**

(1) Before installation of **MCM4VB**, a Visual Basic compiler should already be installed on your system and tested.

(2) Unzip MCM4VB50.ZIP using any Windows unzip program.

(3) Run the installation program SETUP.EXE which will install all MCM4VB files, including copying MCM32.DLL & MCM64.DLL to the Windows directory. Note that no DLL registration is required.

After SETUP is run, the MCM4VB files are copied to the directory specified (default \MCM4VB). Three sub-directories are created, as follows:

 DOCS – Documentation files APPS – Examples program and files DLLS – MCM32.DLL and MCM64.DLL SSL - SSL proxy server files

## **1.7 Uninstalling**

Uninstalling MCM4VB is very easy. First, delete MCM32.DLL and MCM64.DLL that can be found in the \WINDOWS directory (directory \WINNT for Windows NT/2000).

Second, delete the MCM4VB project directory created when MCM4VB was installed.

## **1.8 Purchase**

Refer to the MCM User's Manual (**mcm\_users.pdf** or online at [http://www.marshallsoft.com/mcm\\_users.pdf](http://www.marshallsoft.com/mcm_users.pdf)) for detailed purchasing information.

MCM4C can be purchased at

[http://www.marshallsoft.com/order.htm.](http://www.marshallsoft.com/order.htm)

# **2 Supported Compilers**

#### **2.1 Microsoft Visual Basic 4, 5, 6**

The example program project files are

- TestMCM.vbp
- SendMail.vbp
- GetReply.vbp

#### **2.2 Microsoft Visual Studio (VB.NET)**

The example program project files are

- TestMCM.vbproj : Visual Studio (through 2010)
- TestMCM(VS2008).vbproj : Visual Studio 2008 only.
- TestMCM(VS2010).vbproj : Visual Studio 2010 only.
- TestMCM(VS2012).vbproj : Visual Studio 2012 only.
- TestMCM(VS2013).vbproj : Visual Studio 2013 only.
- TestMCM(VS2010)x64.vbproj : Visual Studio 2010 (64-bit) only.
- TestMCM(VS2012)x64.vbproj : Visual Studio 2012 (64-bit) only.
- TestMCM(VS2013)x64.vbproj : Visual Studio 2013 (64-bit) only.
- SendMail.vbproj : Visual Studio (through 2010)
- SendMail(VS2008).vbproj : Visual Studio 2008 only.
- SendMail(VS2010).vbproj : Visual Studio 2010 only.
- SendMail(VS2012).vbproj : Visual Studio 2012 only.
- SendMail (VS2013).vbproj : Visual Studio 2013 only.
- SendMail (VS2010)x64.vbproj : Visual Studio 2010 (64-bit) only.
- SendMail (VS2012)x64.vbproj : Visual Studio 2012 (64-bit) only.
- SendMail (VS2013)x64.vbproj : Visual Studio 2013 (64-bit) only.
- GetReply.vbp : Visual Studio (through 2010)
- GetReply(VS2008).vbproj : Visual Studio 2008 only.
- GetReply(VS2010).vbproj : Visual Studio 2010 only.
- GetReply (VS2012).vbproj : Visual Studio 2012 only.
- GetReply (VS2013). vbproj : Visual Studio 2013 only.
- GetReply (VS2010)x64.vbproj : Visual Studio 2010 (64-bit) only.
- GetReply (VS2012)x64.vbproj : Visual Studio 2012 (64-bit) only.
- GetReply (VS2013)x64.vbproj : Visual Studio 2013 (64-bit) only.

## **2.3 Microsoft VBA Applications**

Applications that support VBA such as ACCESS and EXCEL can also call MCM functions. See vba32.txt and the example VBA program TestVBA.bas in the .\APPS directory.

#### **3 TestMCM**.**Example Program**

The **TestMCM** example program verifies that Windows can find MCM32.DLL & MCM64.DLL at runtime, and it displays the MCM version and related information.

#### **4 SendMail**. **Example Program**

The **SendMail** example program sends a personalized letter to each recipient. The logic is as follows:

```
Step 1: Read configuration parameters from SendMail.ini
Step 2: Attach MarshallSoft Client Mailer
Step 3: Open the letter to be sent
Step 4: Open the list of recipients
Step 5: Open skip lists
Step 6: Connect to SMTP server
         LOOP: Step 7: Merge letter with next recipient 
               Step 8: Send the mail
Step 9: Wait for all channels to complete
Step 10: Close connection on all channels
```
If you are not familiar with the above logic, read the MCM Tutorial **[mcm\\_tutorial.pdf](http://www.marshallsoft.com/mcm_tutorial.pdf)** and the MCM User's Manual mcm users.pdf.

The **SendMail** example program is very straight-forward and extensively documented. Open SendMail.frm (VB 4/5/6) or SendMail.vb (Visual Studio) and look through the code.

To merge mail, but not actually send it, check the box

[X] Merge Only

once the "Send" pane is displayed.

If your security software scans outgoing email, you may need to disable this feature since some security software does not handle multiple connections correctly.

#### **5 GetReply**. **Example Program**

The **GetReply** example program reads server and recipient replies. The logic is as follows:

```
Step 1: Read configuration parameters from GetReply.ini
Step 2: Attach MarshallSoft Client Mailer
Step 3: Open bounced email file 
Step 4: Open reply files
Step 5: Connect to the POP3 server
        LOOP: Step 6: Read next reply
Step 7: Close connection to server
```
If you are not familiar with the above logic, read the MCM Tutorial **[mcm\\_tutorial.pdf](http://www.marshallsoft.com/mcm_tutorial.pdf)** and the MCM User's Manual mcm users.pdf.

The **GetReply** example program is very straight-forward and extensively documented. Open GetReply.frm (VB 4/5/6) or GetReply.vb (Visual Studio) and look through the code.

#### **Delete Codes**

**GetReply** divides incoming email into three mutually exclusive classes:

- 1. Failure messages ("bounced email") from the server.
- 2. User reply message (eg, "REMOVE email-address").
- 3. Everything else.

As each email is read when mcmReadReply is called

```
 function mcmReadReply(SubjectBuffer, BufferSize, DeleteCode)
```
the 'DeleteCode' argument specifies if an email is to be deleted after it is read.

#### DeleteCode Action

- 1 Delete if message is a failure message
- 2 Delete if message is a recipient reply message
- 4 Delete if message is not one of the above.

The above DeleteCodes can be added. For example, pass 3 to specify that failure messages (DeleteCode = 1) and reply messages (DeleteCode = 2) are to be deleted, but nothing else.

# **6 Revision History**

Version 1.0: July 1, 2010.

The official release of version 1.0.

Version 2.0: January 10, 2011

- Added MCM\_GET\_TIME\_STAMP to mcmGetString()
- Call mcmOpenList(NULL) or mcmOpenList("") to rewind recipient list.
- mcmOpenLetter, mcmOpenList, mcmOpenBounce, mcmOpenReply, mcmOpenSkip allow both filenames and pathnames to be passed.
- Added mcmSetString(MCM\_SET\_CC\_ADDRESS) & mcmSetString(MCM\_SET\_BCC\_ADDRESS)
- Added MCM\_GET\_AUTH\_VERS\_MAJOR, MCM\_GET\_AUTH\_VERS\_MINOR, & MCM\_GET\_CID
- Added MCM\_SET\_DUPLICATE\_DETECT and MCM\_SET\_SERVER\_TIMEOUT.
- The DLL runs indefinitely (does not stop working after one year).
- Maintenance updates are free.
- Activation Code Server allows up to 3 concurrent users with one activation file.
- Added support for Visual Studio 2010.

Version 3.0: May 19, 2011

- Removed requirement for activation code !
- Added mcmUtility function.
- Maximum channels increased to 32
- Fixed problem: GetReply handles email addresses with trailing whitespace
- Added MCM\_GET\_CUSTOMER\_ID
- Added MCM\_GET\_ALLOWED\_CHANNELS
- Added MCM\_GET\_ALLOWED\_LIST\_SIZE
- Added MCM\_GET\_ALLOWED\_SKIP\_FILES
- Added MCM\_GET\_ALLOWED\_REPLY\_FILES
- Added MCM\_GET\_EDITION
- Added MCM\_GET\_REGISTRATION
- Allow tilde  $\sim$  and carot  $\wedge$  as delimiters in recipient list file.

Version 3.1: January 13, 2012

- Added "UNSOLICITED BULK EMAIL" as bounce subject when receiving mail.
- Increased (macro delimiter) field size from 64 to 256 characters.
- Added MCM\_ALLOW\_EMPTY\_FIELDS. Allows recipient list fields to be empty.
- Allow insertion of files by use of @@filename in recipient list file.
- Set letter substitution delimiter to backquote or backslash with mcmSetInteger(MCM\_SET\_MACRO\_DELIMITER, delimiter).
- Example: mcmSetInteger(MCM\_SET\_MACRO\_DELIMITER, "').
- Added mcmSetProxySSL(), which allows MCM to connect to servers requiring SSL.
- Added new merge code MCM\_STAT\_WITH\_EMPTY\_MACRO\_STRING macro (1st list line) is empty.
- Added new merge code MCM\_STAT\_WITH\_EMPTY\_LIST\_STRING entry in recipient list is empty.
- Added new stat code MCM\_STAT\_WITH\_EMPTY\_LIST\_STRING counts "MCM\_STAT\_WITH\_EMPTY\_LIST\_STRING" errors.

Version 4.0: October 3, 2012

- Added macro delimiters tilde  $\sim$ , caret  $\land$ , and backquote  $\dot{\ }$ .
- Ignore Tab chars on list macro line unless tab is the delimiter character.
- Added MCM\_GET\_LAST\_EMAIL\_SENT to mcmGetString().
- Moved letter headers to separate header file (e.g.: letter.hdr).
- Added mcmOpenHeader() function to open header file.
- Allow comments (line starting with #) in header section of letter header files.
- Changed default macro delimiter from % (percent) to ` (backquote)
- Allow recipient list to have a single entry (no delimiters)
- Added "Header: string" to headers. Used to specify a user header.
- Fixed problem in mcmRelease was sometimes releasing SEE prematurely.
- Option to automatically load (letter) header file: mcmSetInteger(MCM\_AUTO\_LOAD\_HEADER\_FILE, 1)

#### Version 5.0: October 20, 2014

- Added 64-bit DLL (MCM64.DLL).
- Added project files for VS2012 and VS2013.
- Fixed problem in which not all reply strings (i.e., "REMOVE") were being detected.
- Fixed problem in which comments were counted as recipients in recipient list.
- Added MCM\_SMTP\_ONLY and MCM\_POP3\_ONLY error messages
- Increased MRG\_STRING\_SIZE from 5000 to 65536 (64K) characters.
- Removed edition codes (no limit on list size).
- Added MCM\_GET\_NBR\_EMAILS\_DELETED to mcmGetInteger().
- Fixed problem in which incoming emails were not deleted as requested.
- Added MCM\_ADD\_BOUNCE\_STRING to mcmSetString (adds 'bounce' subject)
- Added mcmGetString2()
- Added MCM\_GET\_BOUNCE\_STRING to mcmGetString2()
- Fixed attachment problem when using two lists (1st w/attachment, 2nd w/o)
- Updated to SEE version 7.2.6

#### Version 5.1: September 19, 2016

- Fixed buffer overflow problem.
- Strings exceeding limits in recipient list are detected.
- Fixed problem with accumulating CC addresses.
- Updated to SEE version 7.4.1
- Additional details written to log file
- Added MCM\_SET\_RCPT\_TRACE\_FILE to mcmSetString() to generate file of server commands  $\&$ responses.
- Added MCM\_GET\_LAST\_RESPONSE to mcmGetString() to get last email server response.
- mcmRelease forces all files closed.
- Allow vertical bar '|' to specify multiple addresses in recipients file, as for example
- mailAddress, CCAddress, Attachments
	- mike@mike4, pam@mike4|lauren@mike4, widget\_red.txt
- Time of day added to "Today is" string written to log file
- Added new HTML templates.
- Added function mcmSearch() that searches skip files for a specified string.